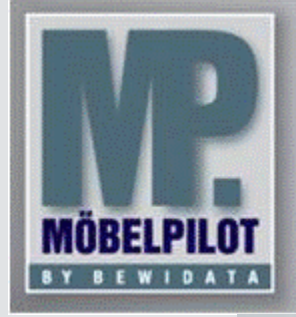

**E-Newsletter**  (März 2016)

## *Hinweis:*

*Alle bisherigen Newsletter finden Sie im Info-Portal auf der Möbelpilot-Homepage*

*[Info-Portal -](http://www.moebelpilot.de/warenwirtschaft/info-portal) Mö[belpilot](http://www.moebelpilot.de/warenwirtschaft/info-portal)*

BEWIDATA Unternehmensberatung und EDV-Service GmbH Erthalstraße 1 – 55118 Mainz Tel: +49 (0) 61 31 – 63 92 0 Fax: +49 (0) 61 31 – 61 16 18 mailto: [sup](mailto:support@moebelpilot.de)[port@moebelpilot.de](mailto:support@moebelpilot.de) .<br>[www.moebelpilot.de](http://www.moebelpilot.de/) Geschäftsführer: Hans-Jürgen Röhrig Handelsregister Mainz

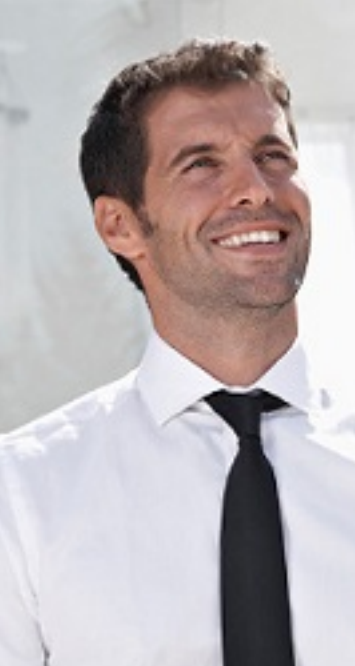

*Hätten Sie´s gewusst? Tipps und Tricks zum Möbelpilot® 6.0*

**KV-Direkterfassung – Nachlass gerundet in Positionen übertragen**

Schon immer war es möglich, den vom System errechneten Endbetrag manuell zu ändern, um so einen neuen Gesamtpreis zu bilden. Möbelpilot® korrigiert danach automatisch die Positionswerte und gleichzeitig den Ist-Kalkulationsaufschlag jeder Position. Die mathematische Verteilung des Nachlasses führt aber dazu, dass die Positionswerte in der Regel mit Nachkommastellen dargestellt werden. Dieses Verfahren haben wir nun an das bereits aus der "normalen" Kaufvertragserfassung bekannte Verfahren angeglichen.

Gerundet werden die Nachlasswerte nach Ihren Vorgaben. Diese sollten in der Auftragsverwaltung fest hinterlegt werden. Auf dem Reiter "Konditionen" haben Sie im Feld "VK-Preisrundung bei Nachlassübertragung" folgende Auswahl:

- o 1 auf 0,10 Währungseinheit runden o 2 – auf 0,50 Währungseinheit runden
- o 3 auf volle Währungseinheit runden
- o 4 auf 10er Währungseinheit runden

Wir empfehlen Ihnen als Vorgabe "3 – auf volle Währungseinheit runden" zu setzen. **Hinweis:** Im Newsletter "Mai 2015" haben wir Ihnen beschrieben, wie Sie eine Feldvorgabe setzen können, so dass diese Auswahl immer greift.

In der KV-Direkterfassung haben Sie wie bisher die Möglichkeit den neuen Gesamtbetrag des Auftrags im Feld "Gesamtbetrag" zu hinterlegen und Möbelpilot verteilt den Nachlasswert anhand der Vorgaben auf die einzelnen Positionen.

**Vorgehen:** 

Sie erfassen einen Kaufvertrag über die Kaufvertrags-Direkterfassung.

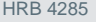

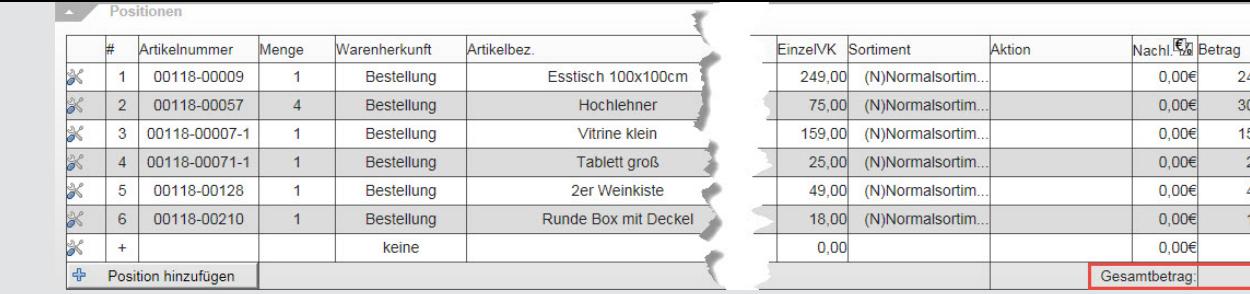

In unserem Beispiel beläuft sich der Gesamtbetrag des Auftrags auf € 800,00. Der Kunde erhält einen Nachlass in Höhe von € 50,00 und soll einen Gesamtbetrag von € 750,00 zahlen. Der Nachlass sollen auf die einzelnen Positionen verteilt werden.

Warengruppe

Accessoires 300,00 Accessoires

> Accessoires Accessoires

Accessoires

800,00

18,00 Accessoires

249,00

159,00

25.00

49.00

 $0,00$ 

Erfassen Sie hierzu den neuen Gesamtbetrag im Feld "Gesamtbetrag". Drücken Sie danach die Enter-Taste. Möbelpilot® berechnet nun die neuen "gerundeten" Positionswerte.

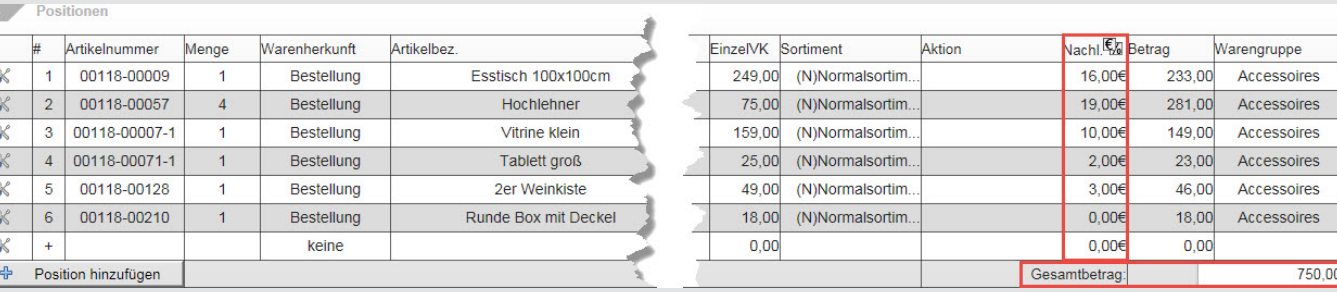

Speichern Sie Ihre Eingaben ab.

Wir hoffen, dass Sie der Tipp täglich zeitsparend voranbringt.

Ihr Bewidata-Team

R

Hinweis: Sie können der Nutzung der Daten und die Nutzung des Newsletters durch Bewidata jederzeit widersprechen. Wenden Sie sich schriftlich an uns oder per Mail an *[newslet](mailto:newsletter@bewidata.de)[ter@bewidata.de.](mailto:newsletter@bewidata.de)*